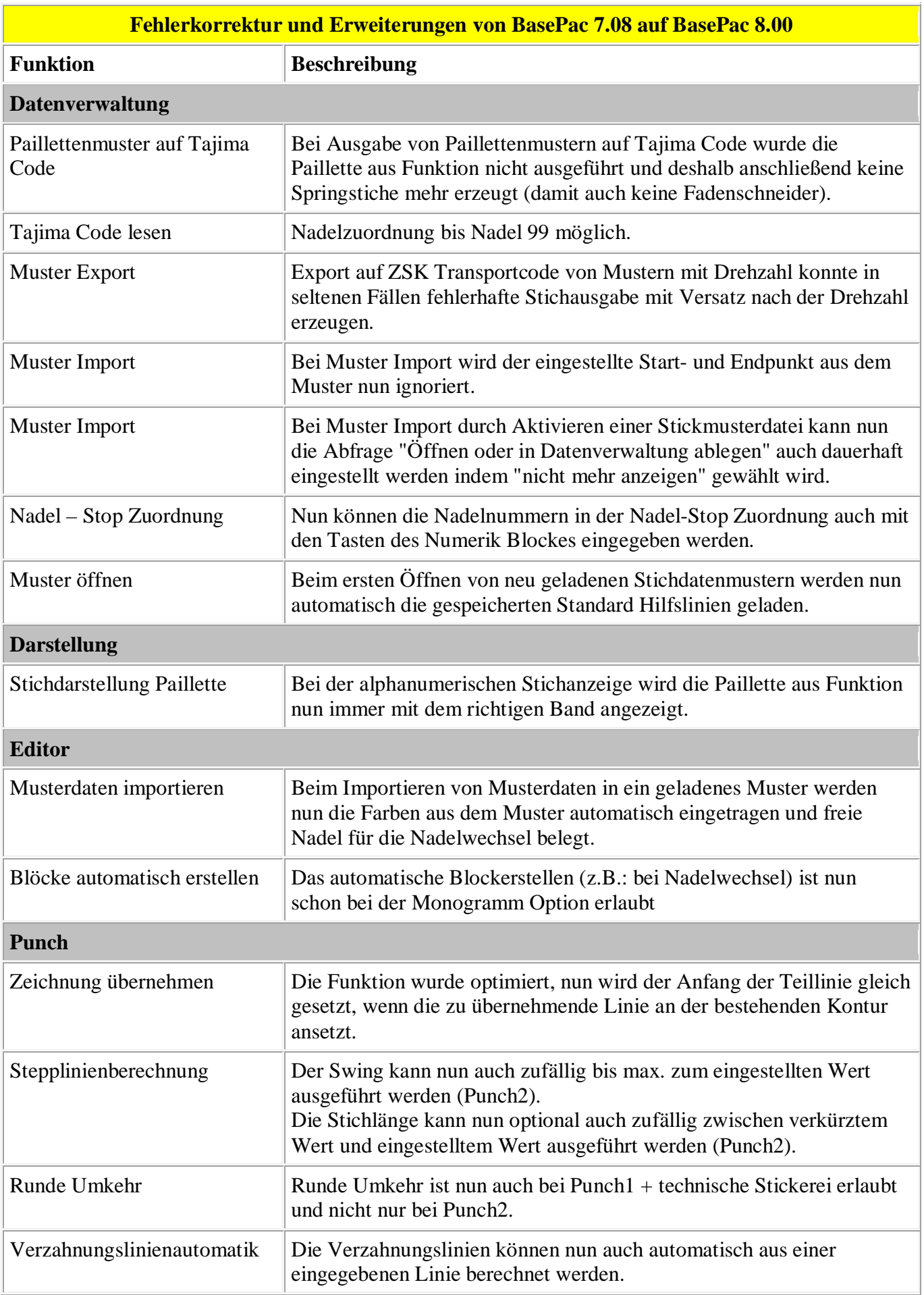

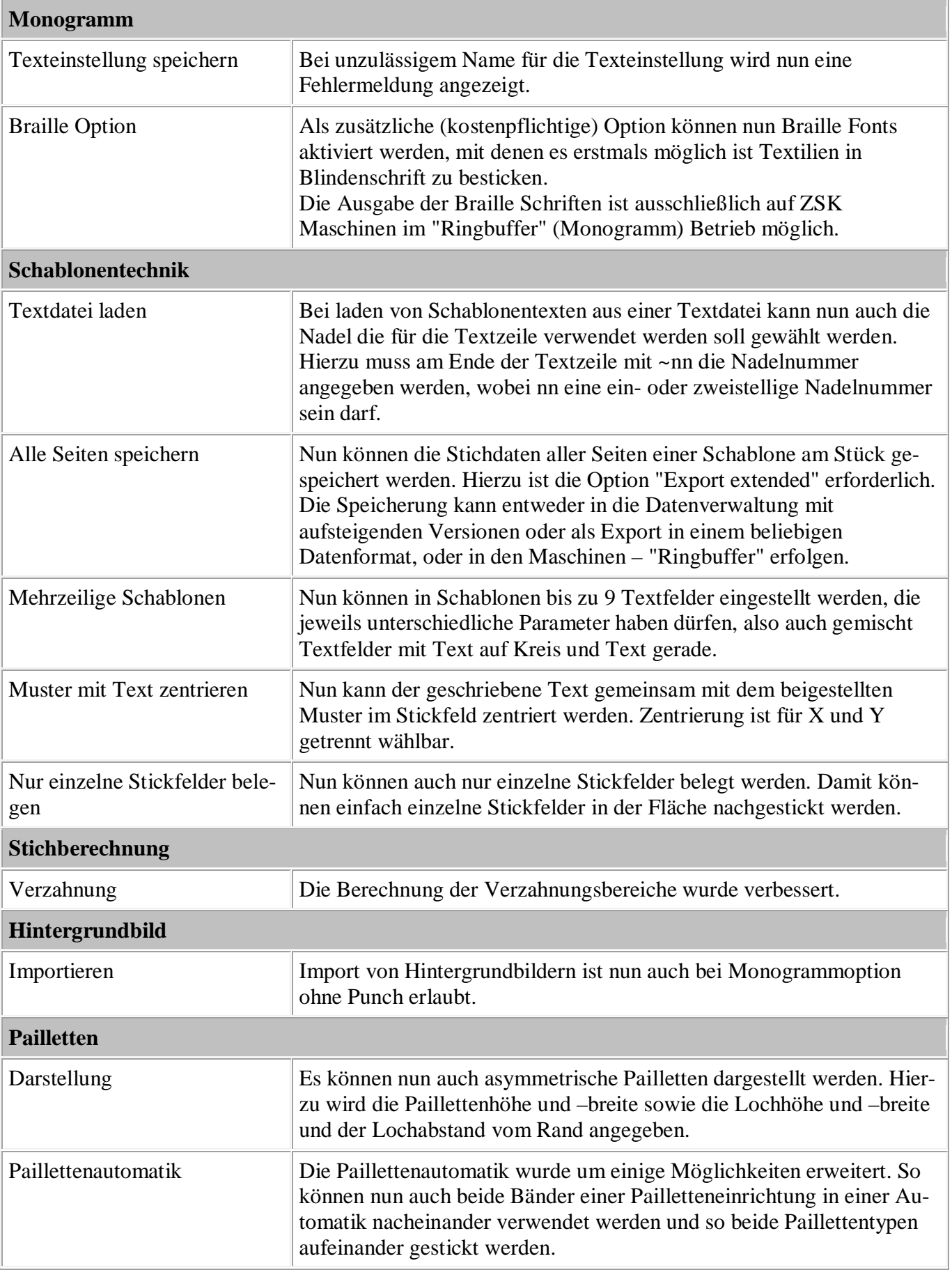

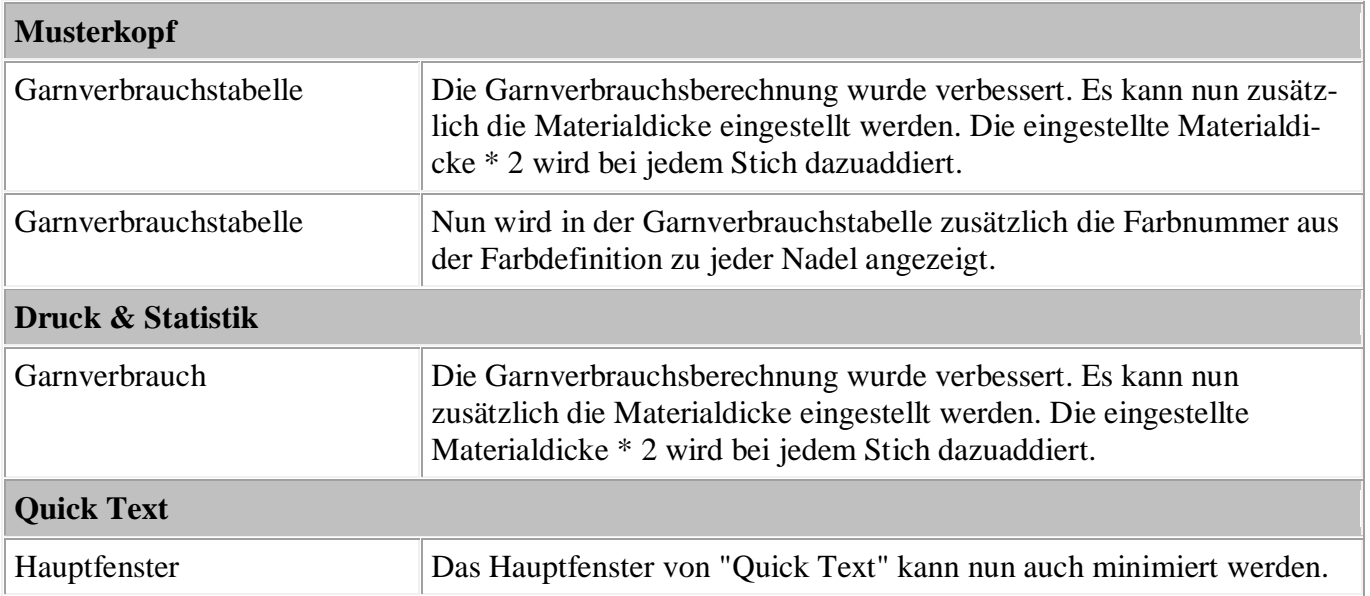

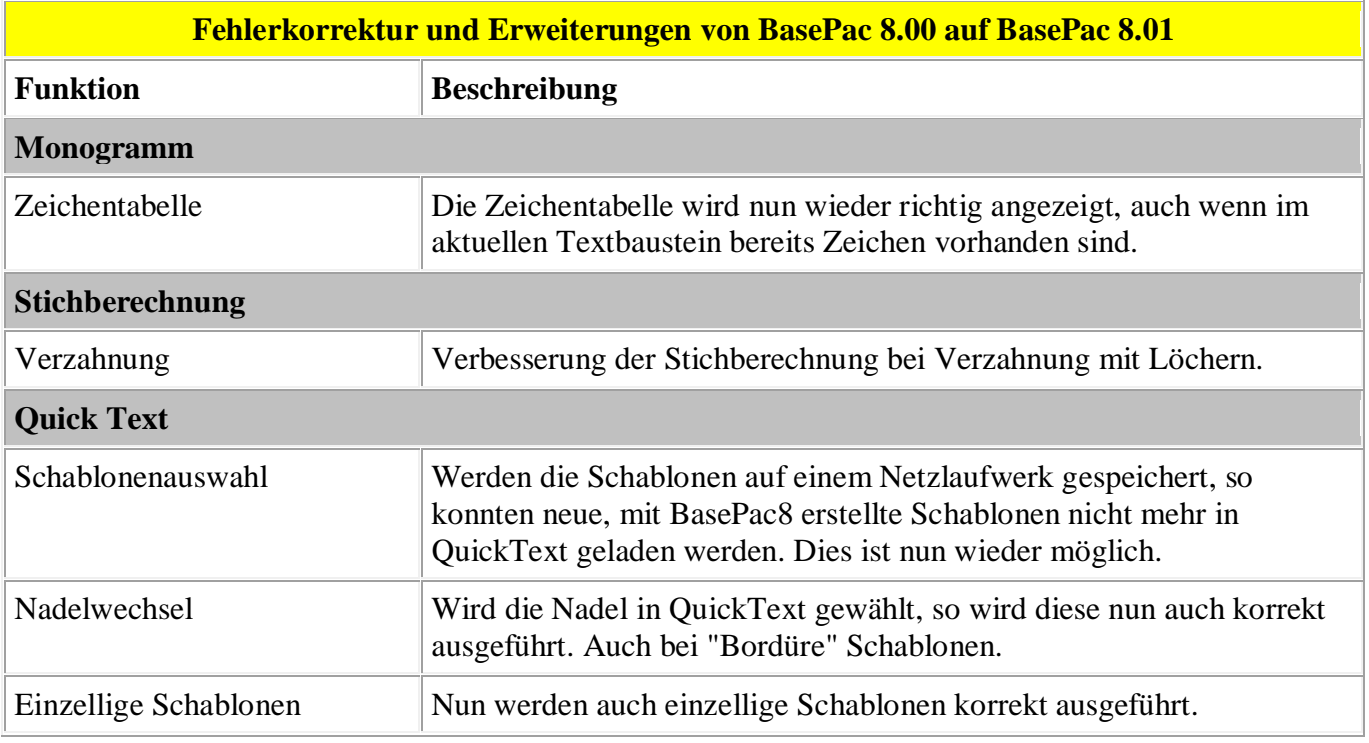

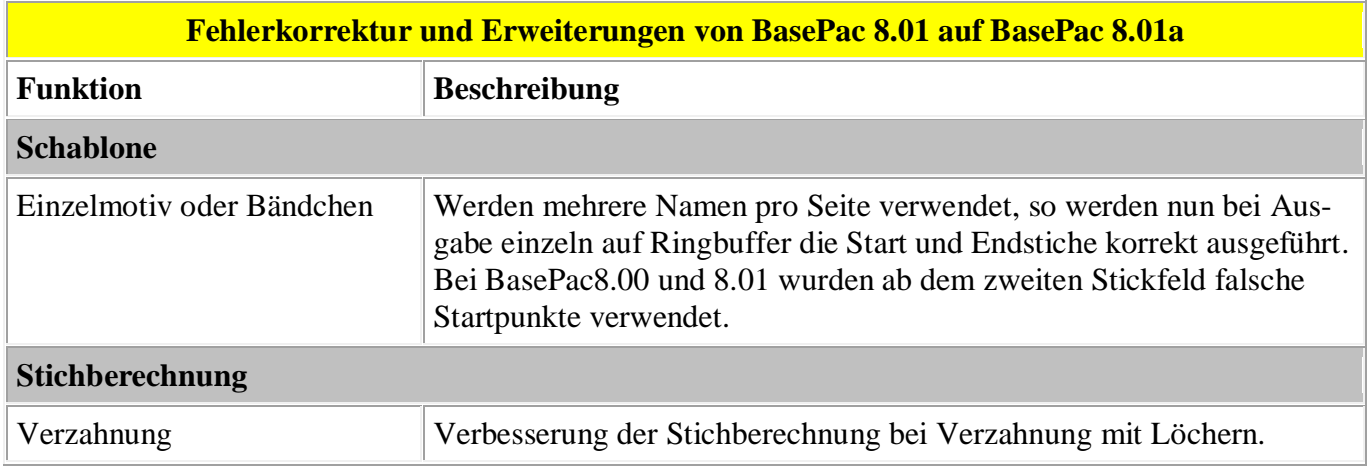

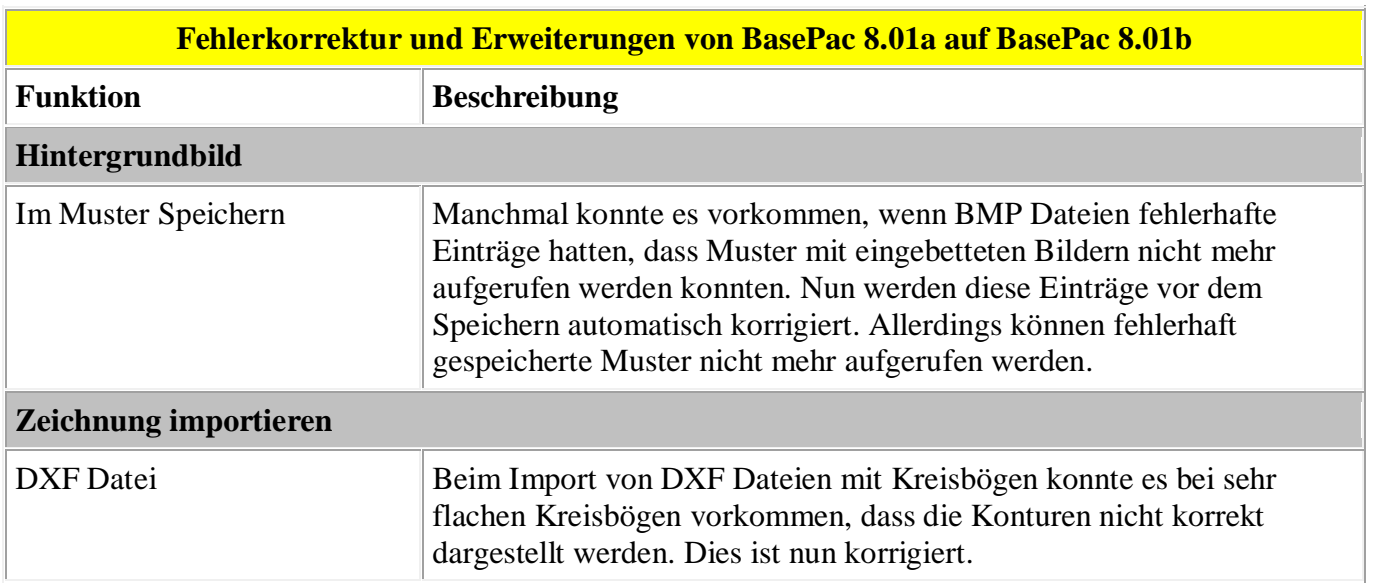

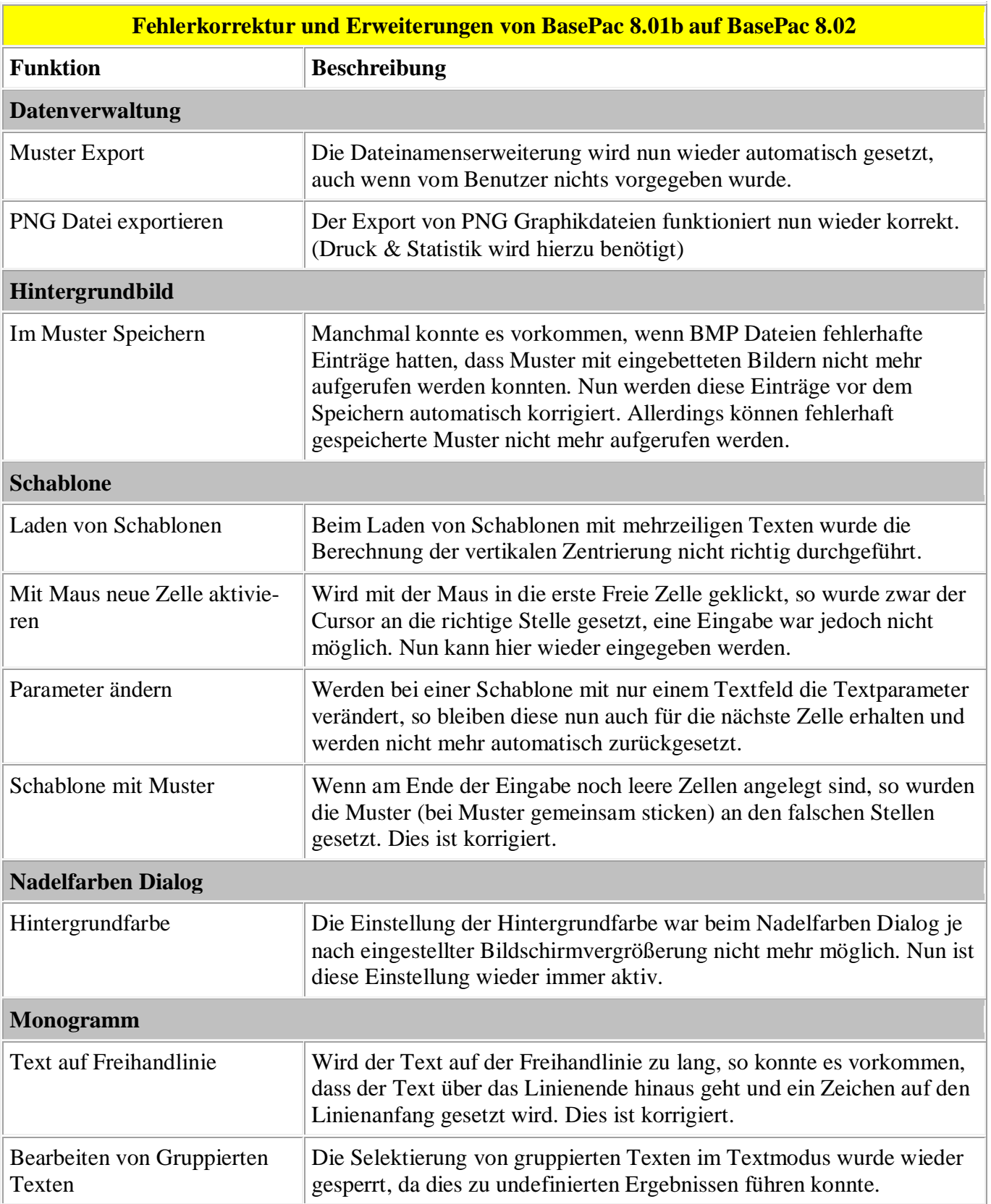

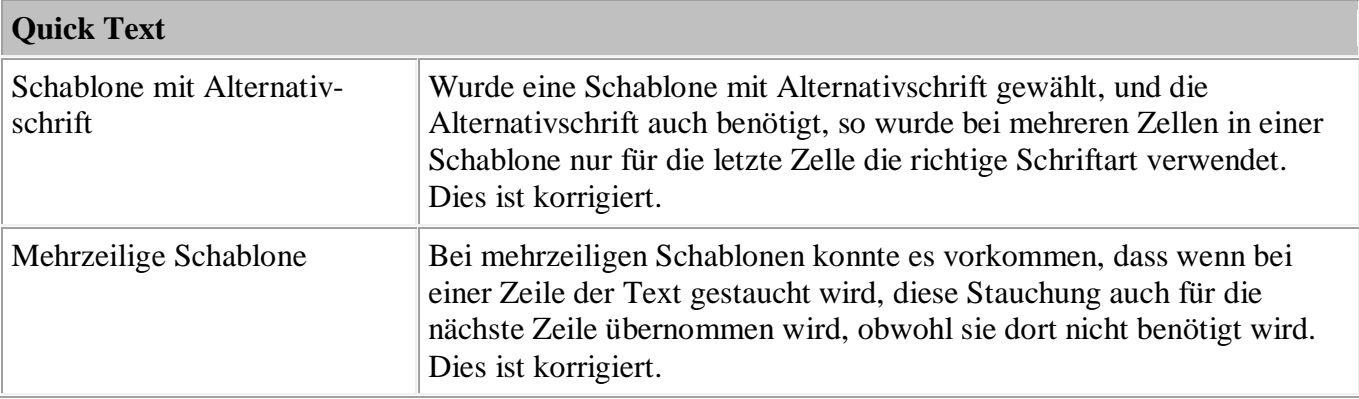

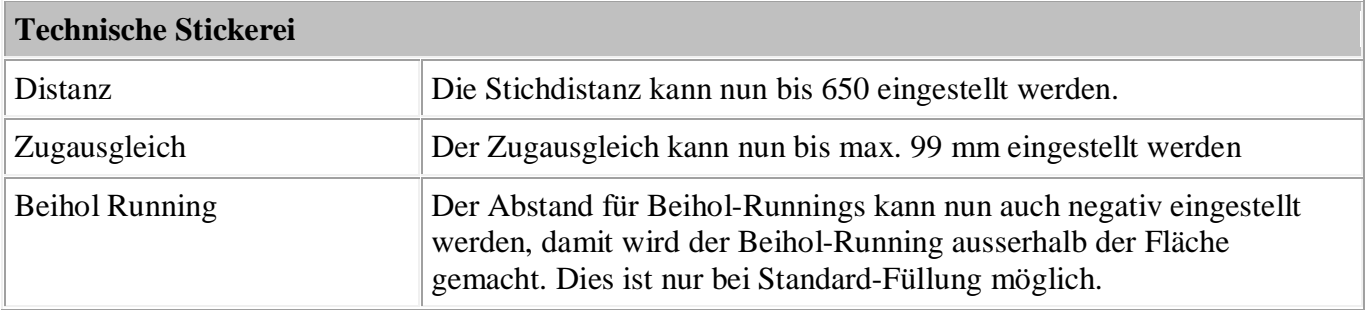

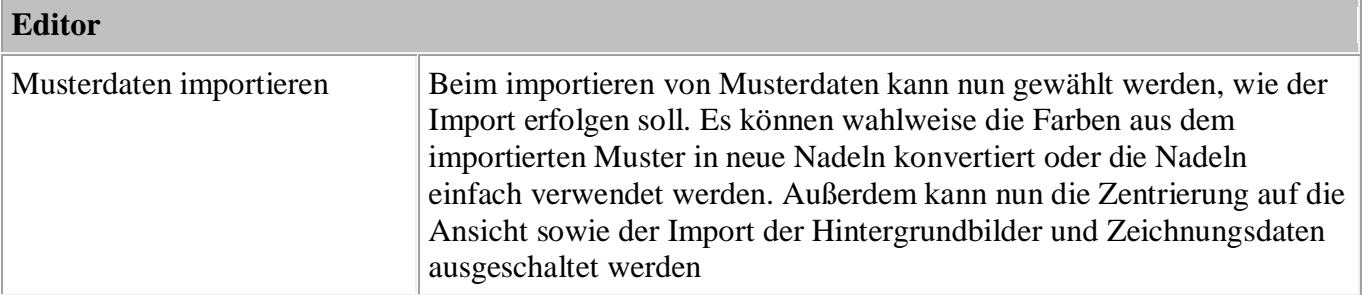

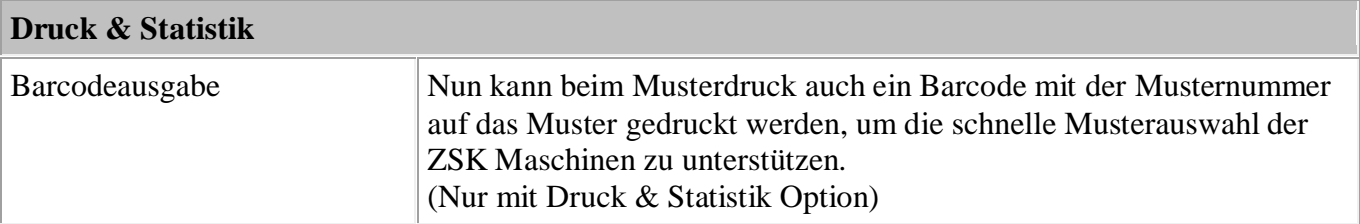

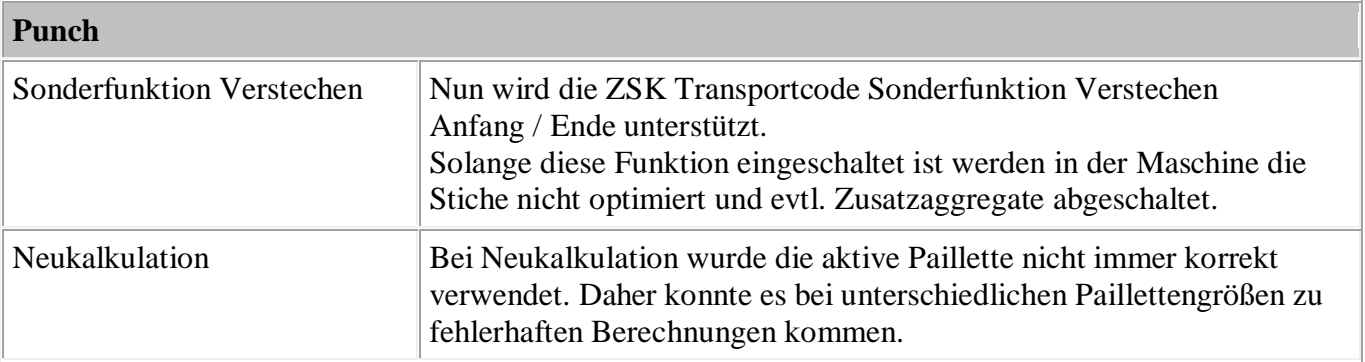

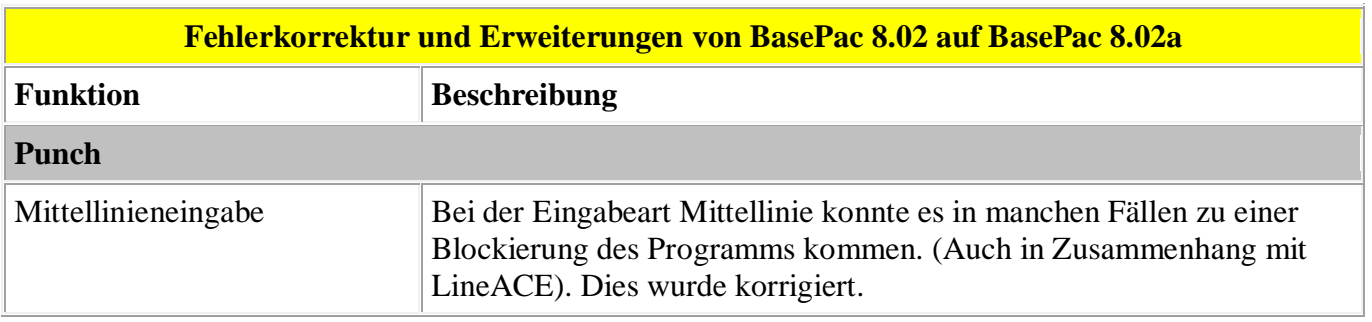

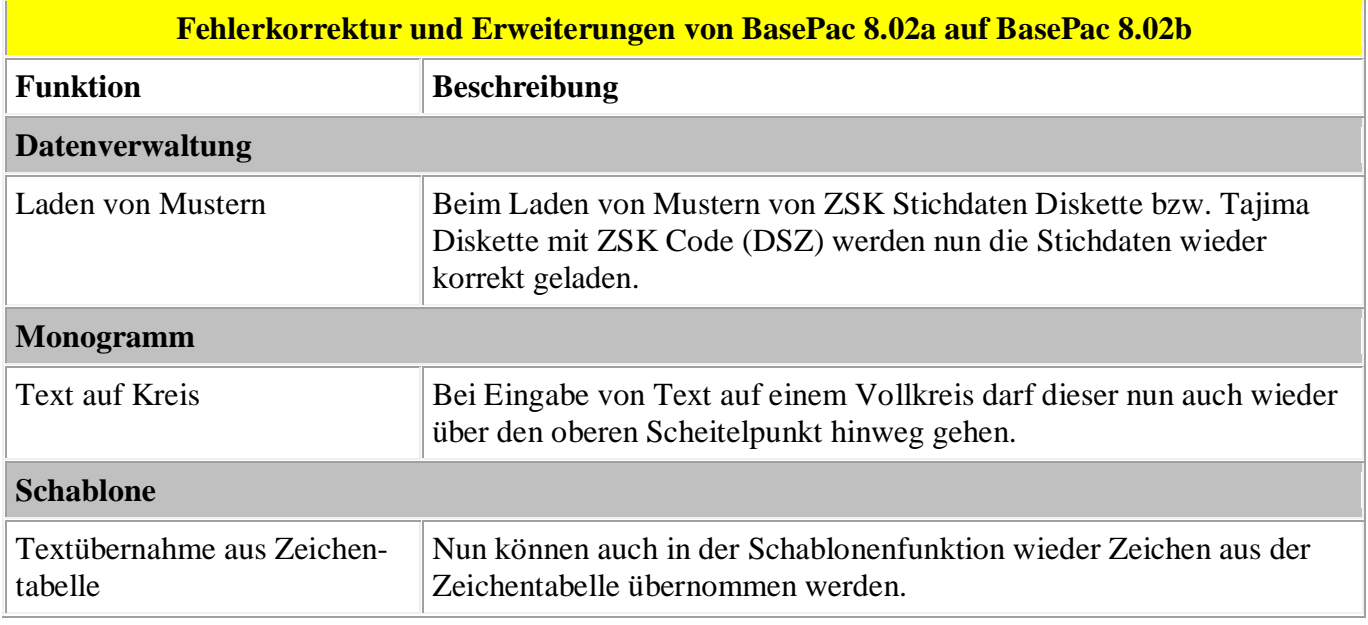

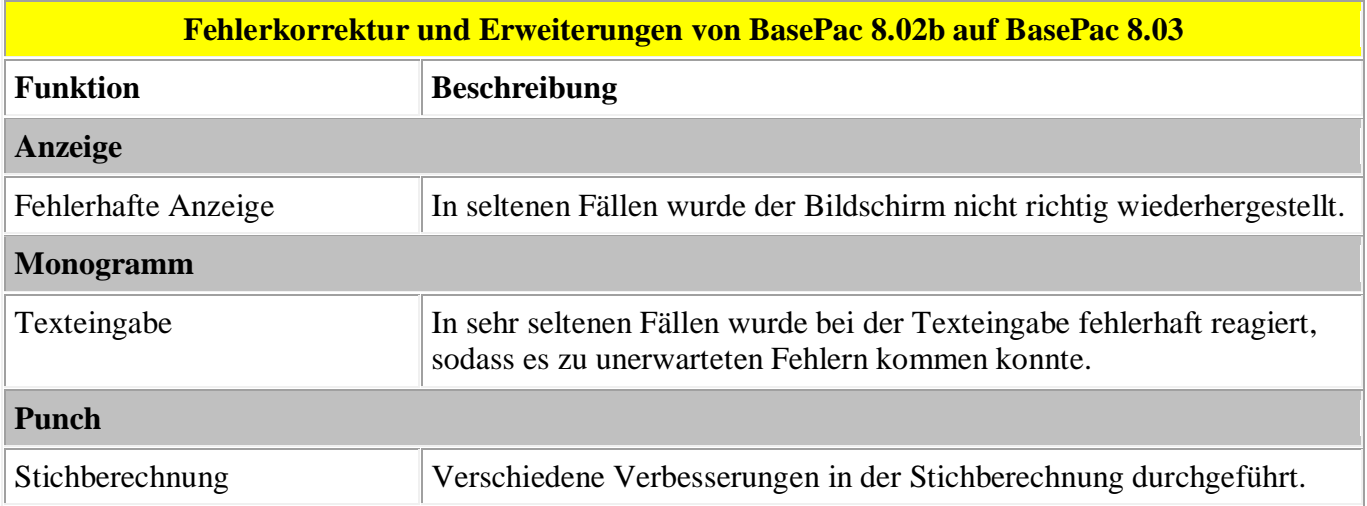

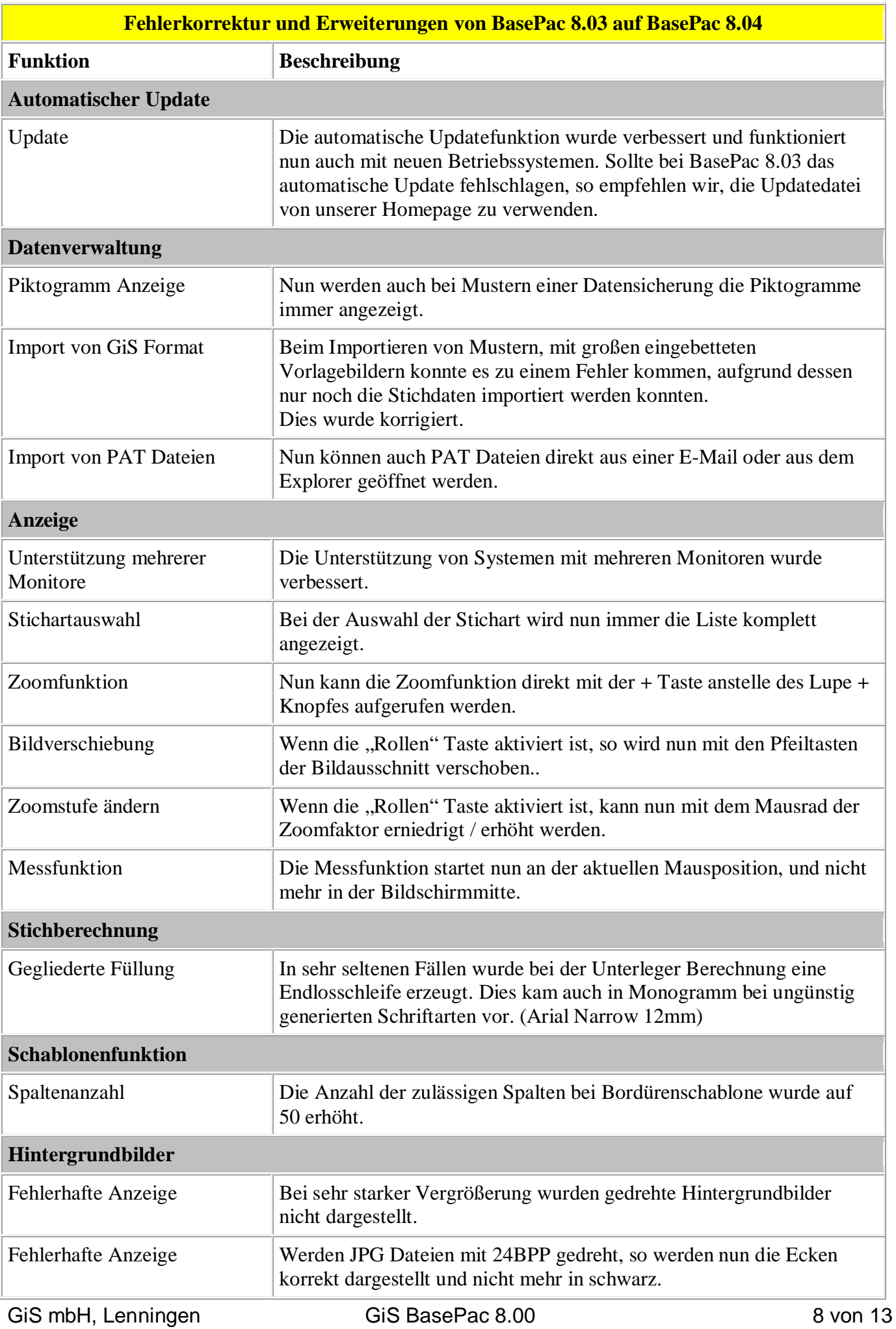

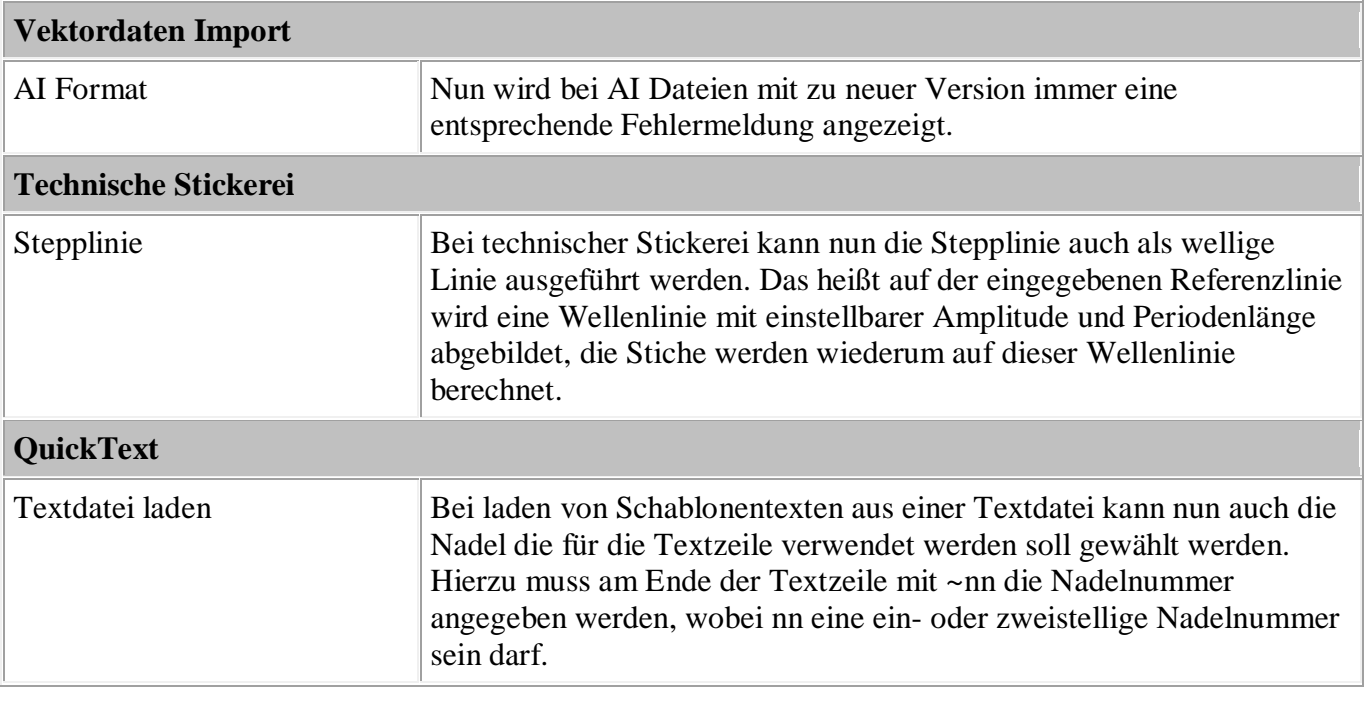

## **Neue Tastaturbelegung**

Ist "Rollen" aktiviert, so wird nun mit den Pfeiltasten der aktuell sichtbare Ausschnitt verschoben. Ist "Rollen" aktiviert, so wird nun mit dem Mausrad die Zoomstufe verändert.

Mit "+" wird nun die Zoomfunktion (Wie Lupe mit +) eingeleitet.

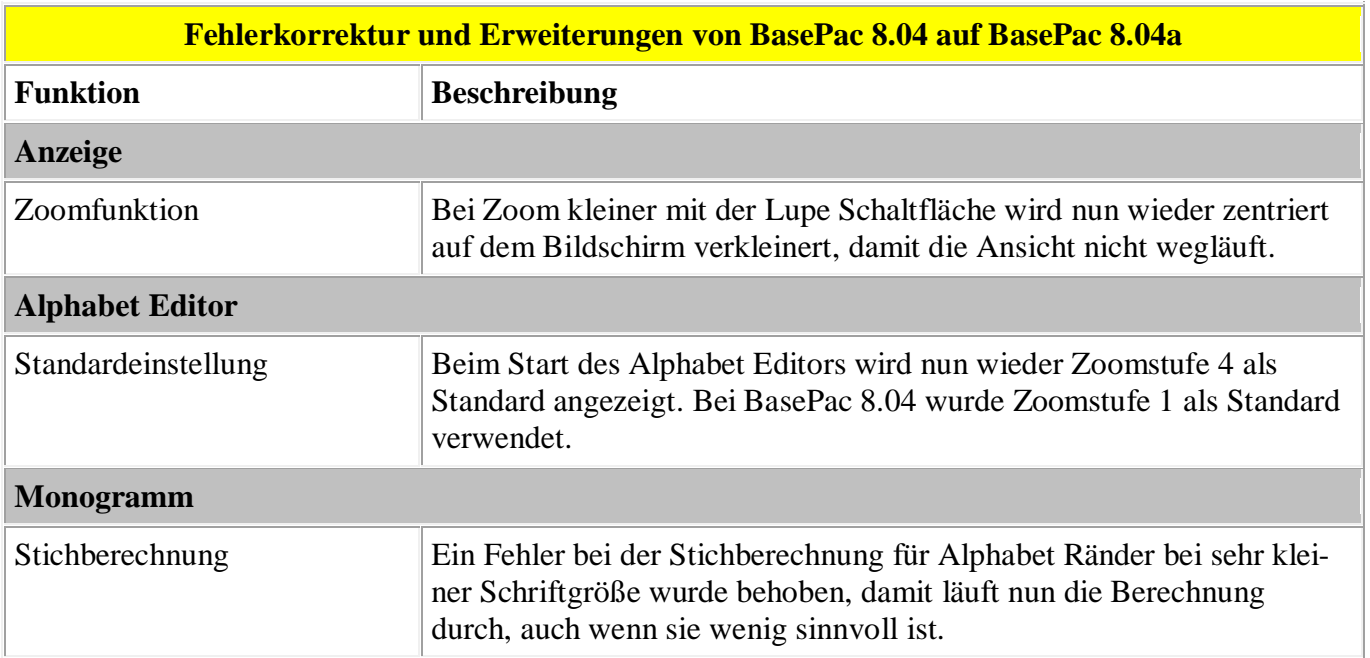

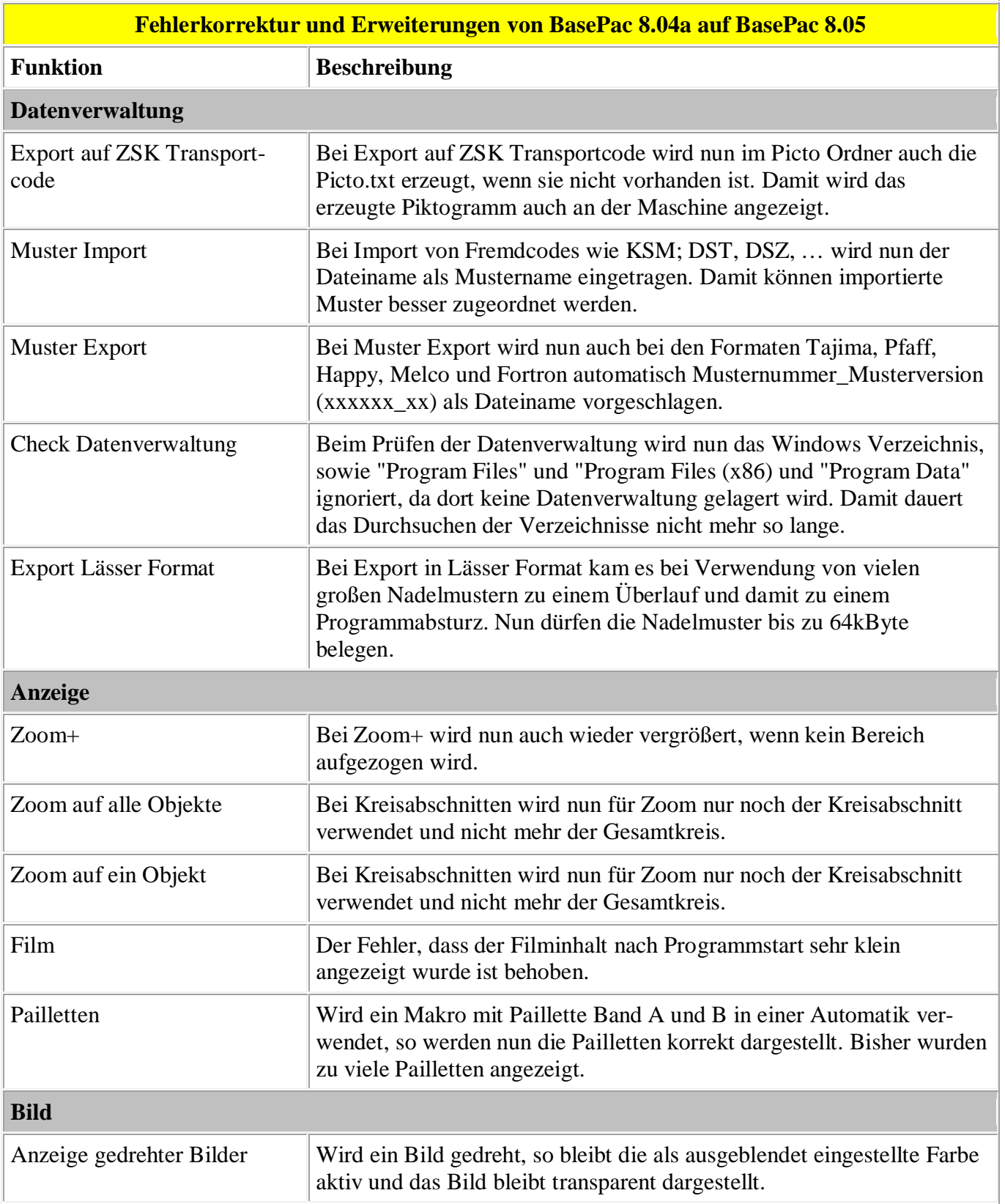

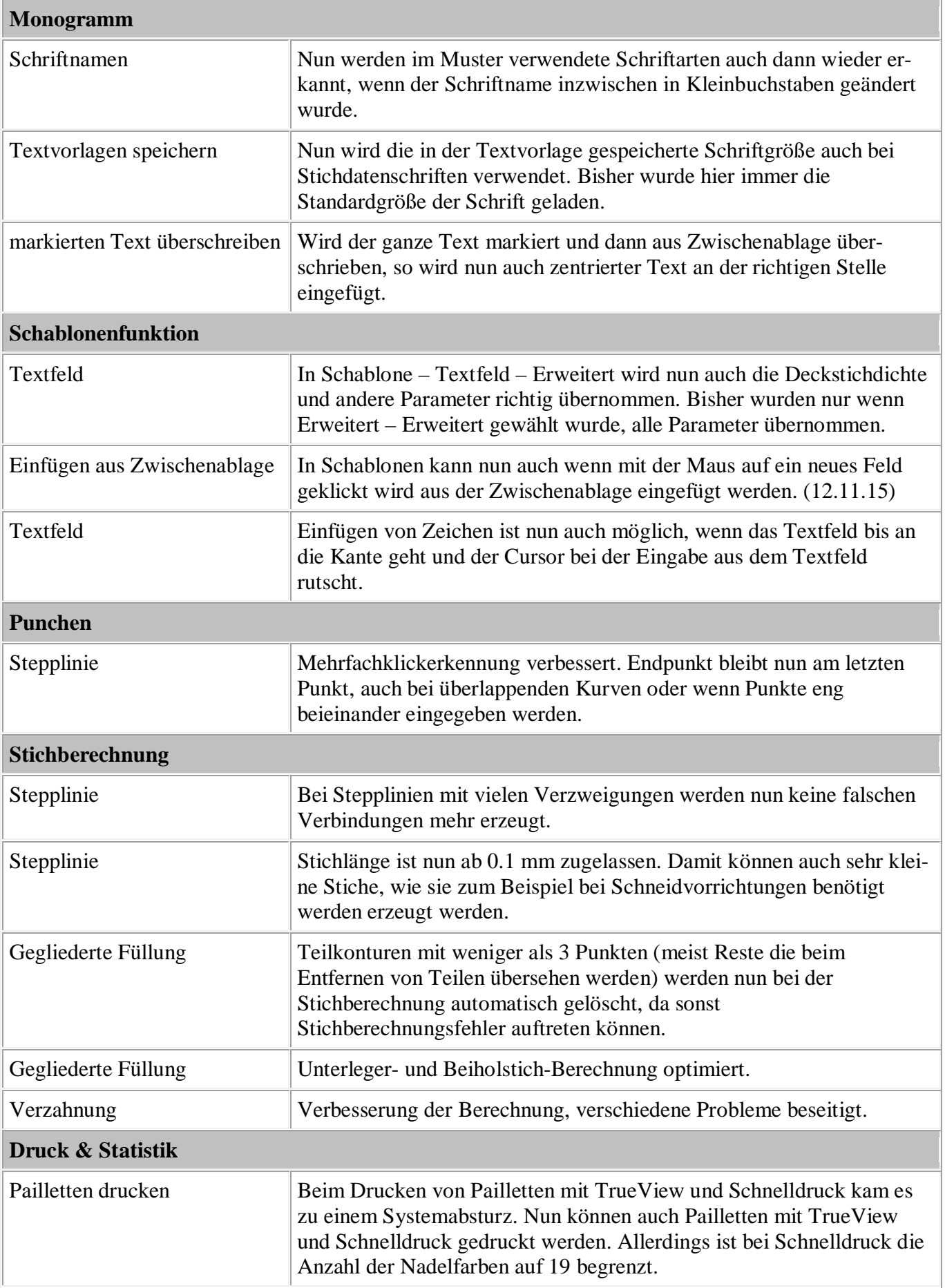

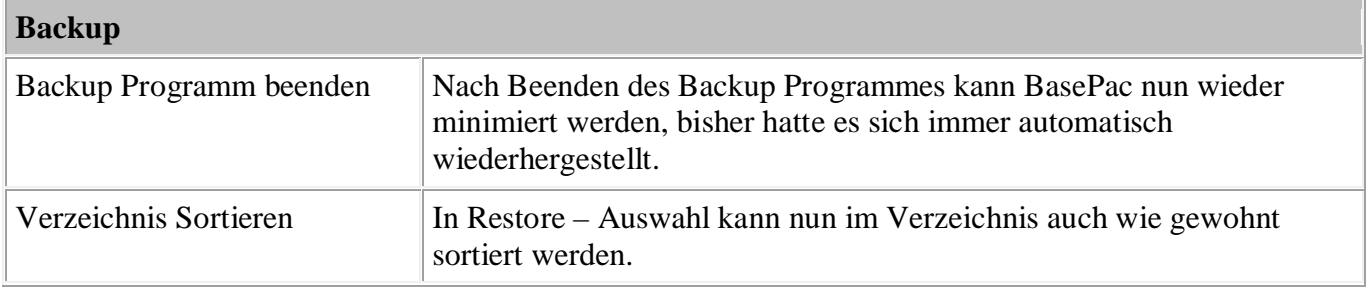

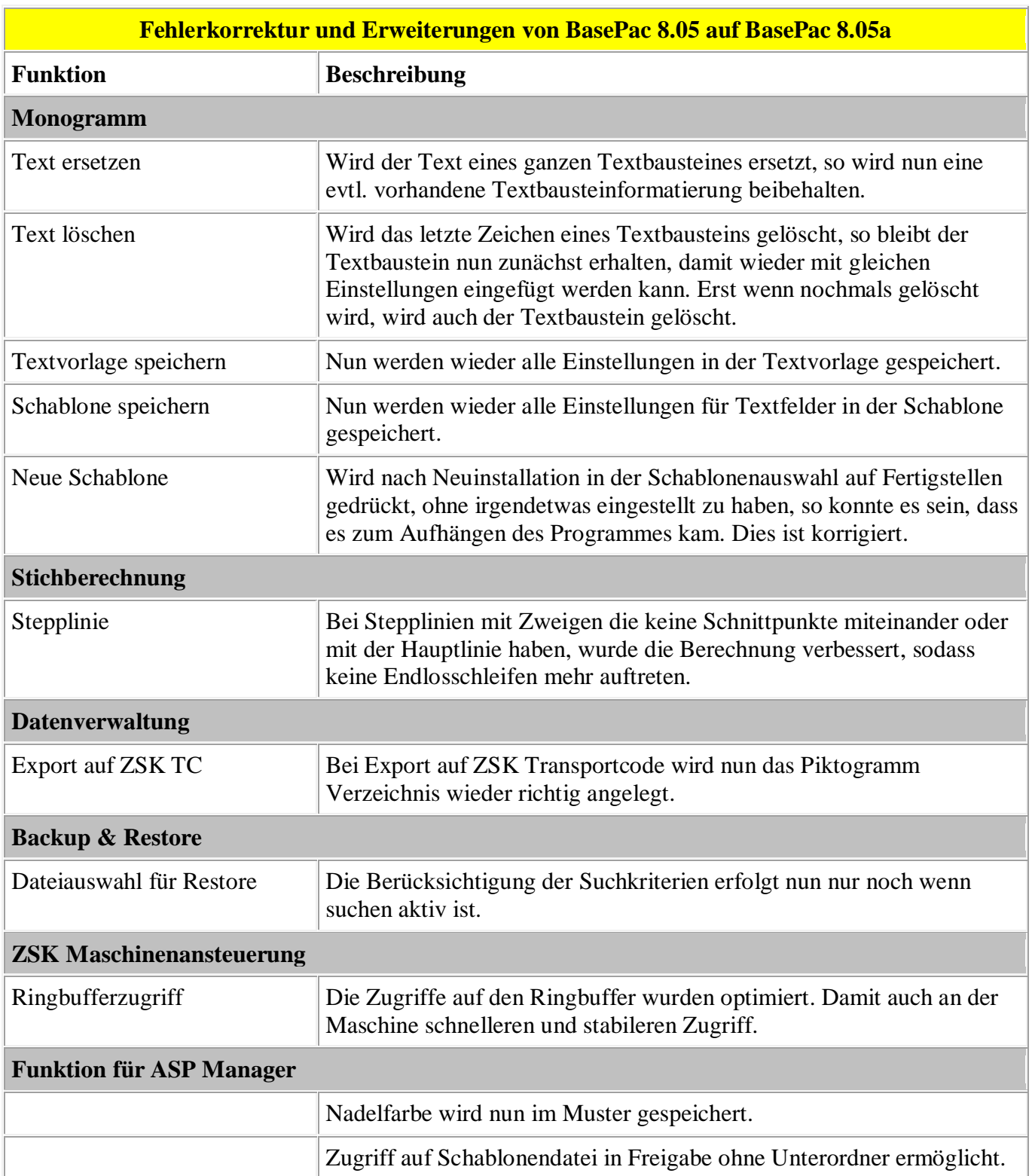